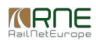

#### Published on *CMS RNE* [\(https://cms.rne.eu](https://cms.rne.eu))

[Home](https://cms.rne.eu/) > Dossier [Content](https://cms.rne.eu/pcs/pcs-documentation/dossier-content) > Train Composition\_old

# **Train Composition\_old**

#### [Content](https://cms.rne.eu/pcs/pcs-documentation-0/train-compositionold#)

When user creates a dossier, PCS sets the train type in the dossier automatically based on the type of the Applicant agency. This has an influence on the train composition too as in PCS the freight and passenger trains have different kind of train compositions. Train composition can be edited by the Applicants in all phases. There is no write restriction related to particular phase as it is for the all other parts of the dossier.

### **Passenger train composition**

Train composition has its own segment in the dossier and user can navigate there with the left navigation bar. If a user wants that PCS opens always the train composition first, when he opens the dossier, he can configure this in the [personal](https://cms.rne.eu/node/926) settings.

The train composition grid looks like the image below. User can add new rows there by using the add another entry button. Copy and delete options are also possible as you can see it later.

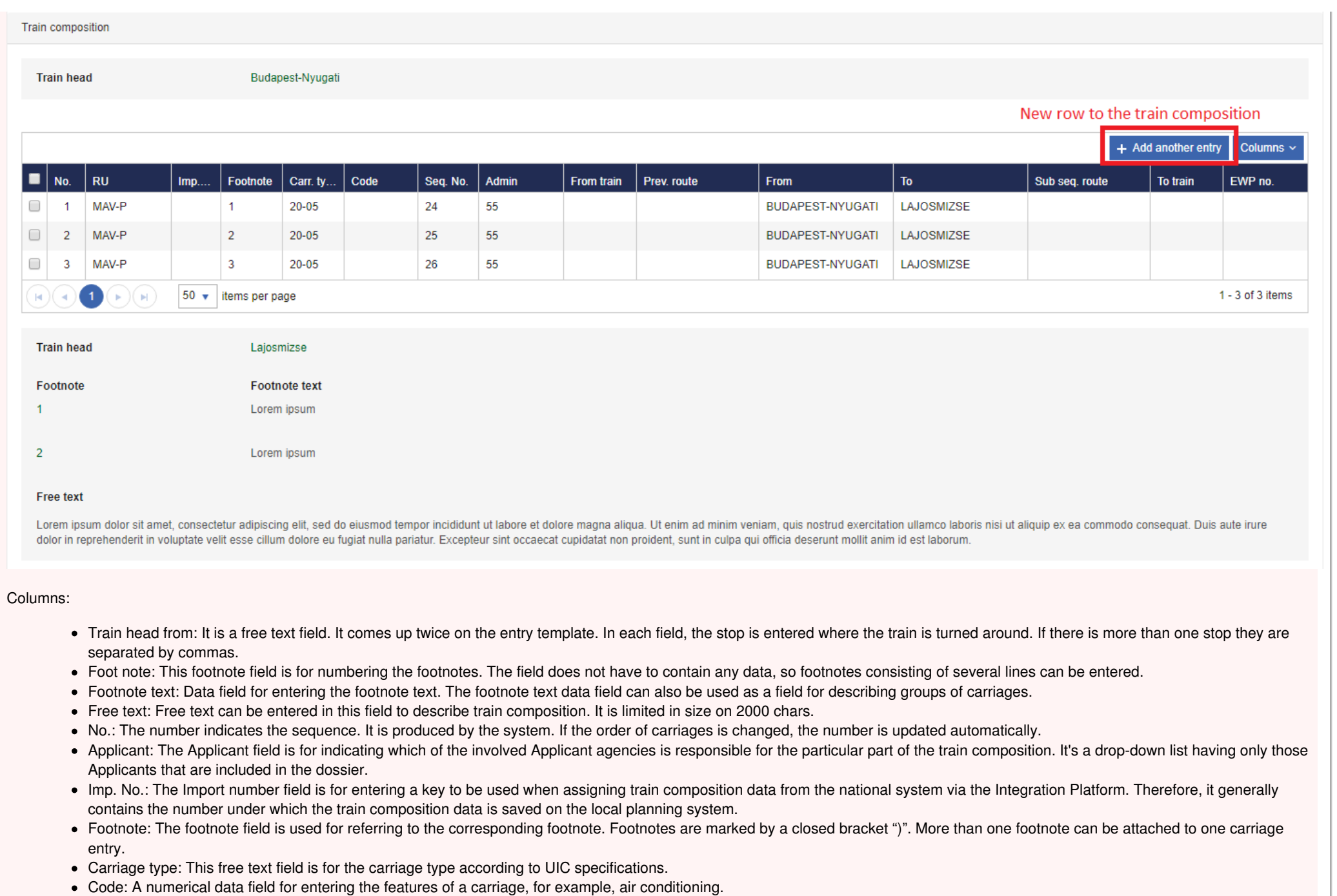

- Seq. No.: A numerical data field for the ordinal number.
- Admin.: A field for the company administering the specific carriage, identified in abbreviated form. In the example: "ÖBB" for the Austrian Railways or coded "80" for "DB". User can select the companies from a drop-down list.
- From train: This numerical field is for the number of the train from which the carriage should be transferred.
- Previous route: A data field for any previous routes. Stops can be selected from PCS Database.
- From: User should select a stop from PCS database from which the carriage will be part of the train.
- To: User should select a stop from PCS database as far as which the carriage will be part of the train.
- Subsequent route: A data field for any subsequent route. Stops can be selected from PCS Database.
- To train: This numerical field is for the number of a train to which the carriage should be transferred.
- EWP No.: Numerical data field for the EWP number.

In case a user doesn't want to see all the columns there is a possibility to show/hide them. Just click on the columns button and deselect the column that should not be visible on the grid. Once the configuration is ready, the user can save his work with the "Save Grid Configuration" option. This will save the settings and the new structure will be set as default to every user that works to that company.

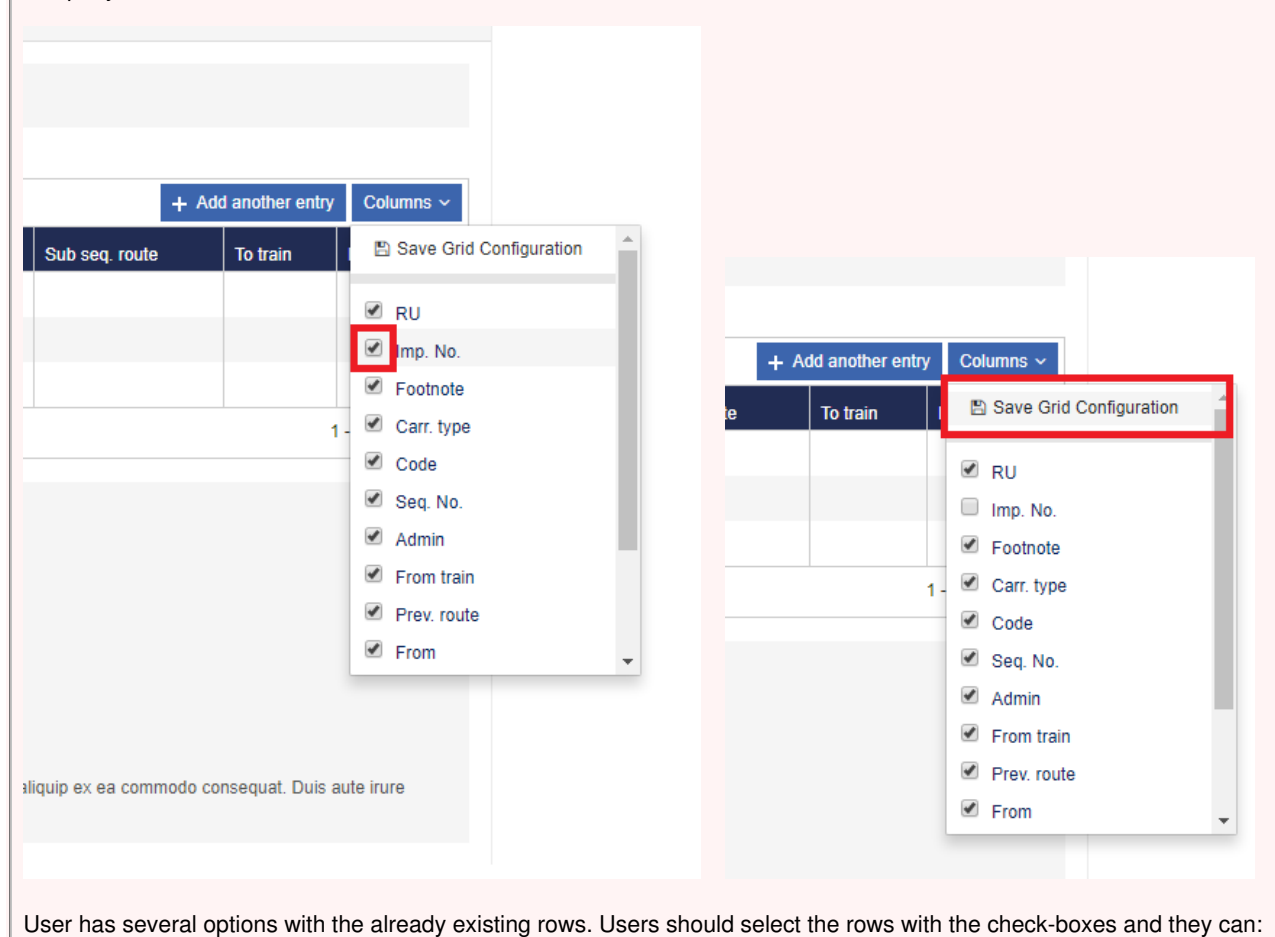

- Copy: selected rows will be copied by PCS to the bottom of the train composition
- Copy inverted: rows will be copied inverted by PCS to the bottom of the train composition
- Delete: rows will be deleted by PCS

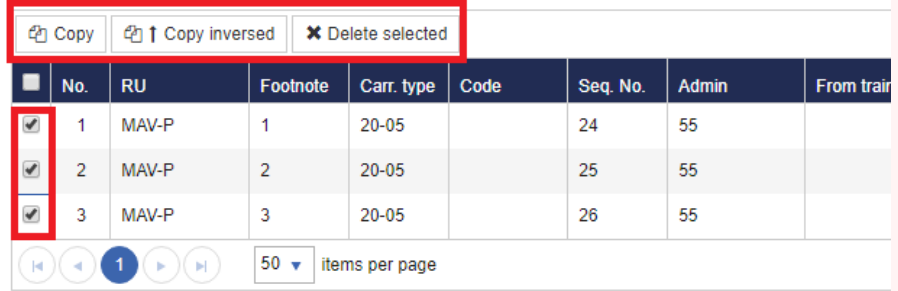

If the sort order of the carriages (rows) is not correct, user can change it with simply drag & drop them to right order. Click on the row, PCS will mark the row like on the image below and then move it to the right place.

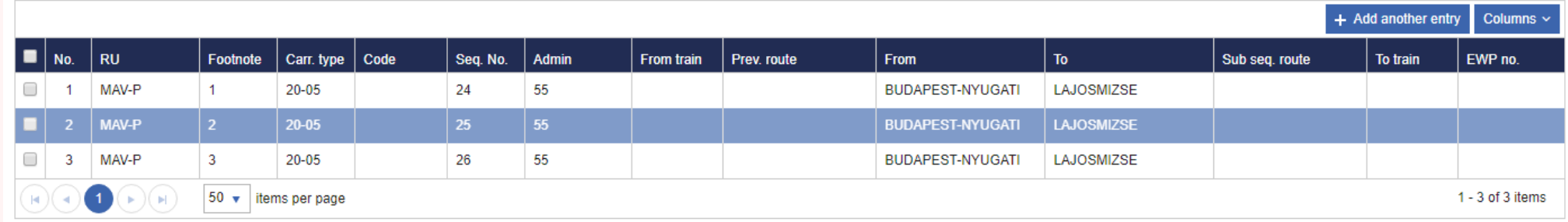

Any of the fields can be edited. PCS marks the changes since the last saved version with a small red triangle in the corner of the field. Once the user is ready with the editing, he should save the changes.

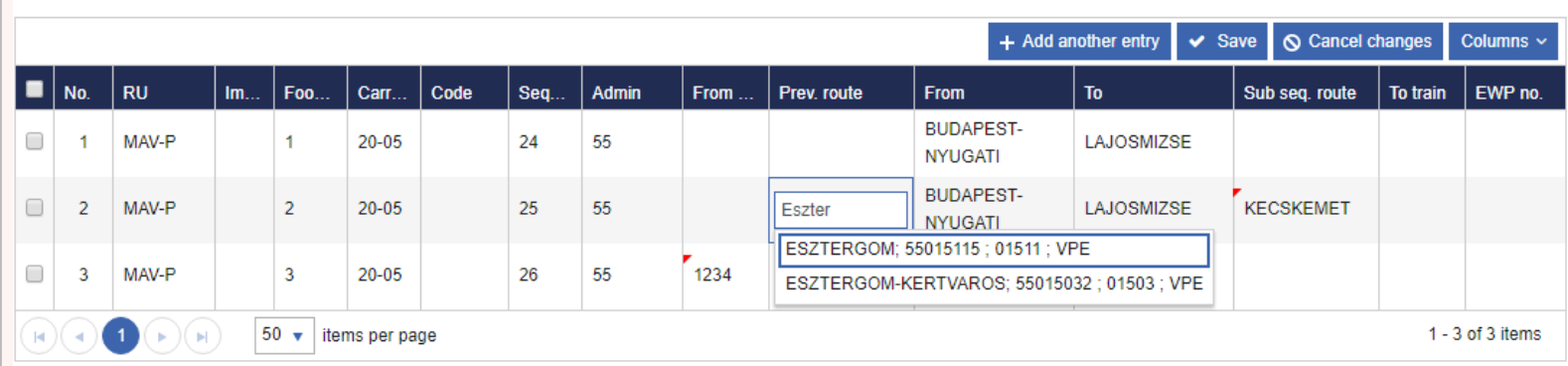

### **Tips and tricks for editing:**

It's possible to edit the fields just using the keyboard arrows. It's important, because previously in the former version users could edit the train composition almost as an Excel table.

- Navigation among the cells works with the arrows ( $\leftarrow \uparrow \rightarrow \downarrow$ )
- Press "Enter" to get access to a cell for editing
- Type when it's a free text or an operation point type of field, use the arrows, if it is a drop-down choice list
- Press enter or "Enter" or "Esc" when you are finished with your editing

Footnotes can be edited similar to fields in Dossier Basic Data. Just click in the area, edit the content and save your work.

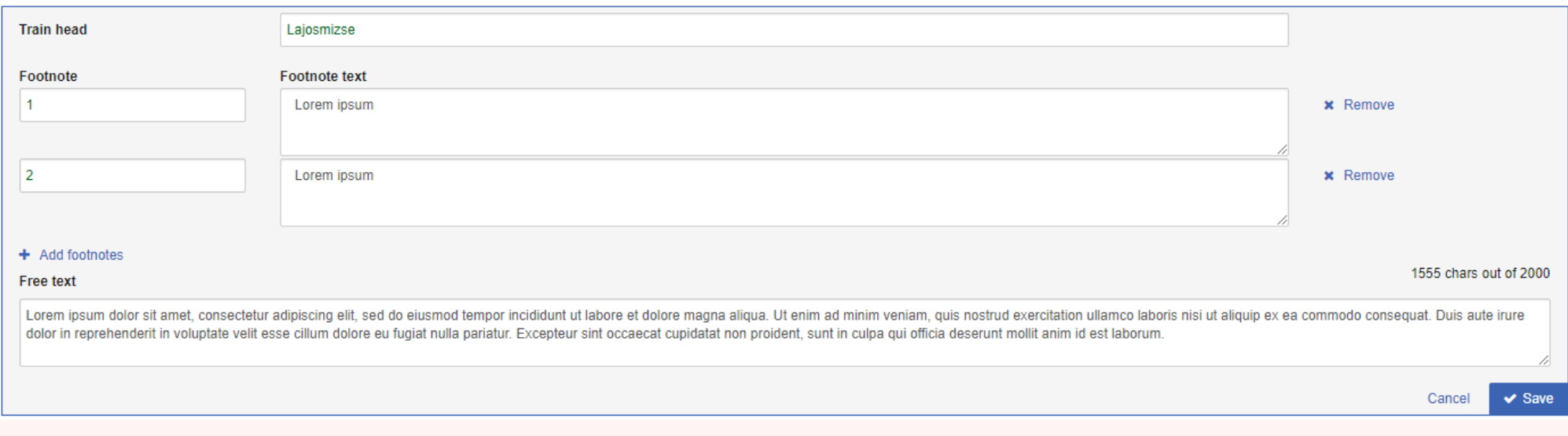

## **Freight train composition**

- Train head from: It is a free text field. It comes up twice on the entry template. In each field, the stop is entered where the train is turned around. If there is more than one stop they are separated by commas.
- Free text: Free text can be entered in this field to describe train composition. It is limited in size on 2000 chars.
- No.: The number indicates the sequence. It is produced by the system. If the order of groups of carriages is changed, the number is updated automatically.
- Applicant: The Applicant field is for indicating which of the involved Applicant agencies is responsible for the particular part of the train composition.
- Imp. No.: The Import number field is for entering a key to be used when assigning train composition data from the national system via the Integration Platform. Therefore, it generally contains the number under which the train composition data is saved on the local planning system.
- Section: The field Section contains the section number. Usually, they will be entered as "x.y"
- Section from / Section to: These two data fields limit the appropriate section of the train on the path. After opening the first time or creating a new section, the lists "from" and "to" contain all stop points from the Applicants requested timetable.
- Group: The field Group contains the group number. Usually, the group of wagons within a section will be numbered sequentially. For example, 1.1 for the first group of the first section, 1.2 for the second group and so on.
- Group from / Group to: These two data fields limit the path on which this group is part of this train. After opening the first time or creating a new section, the lists "from" and "to" contain all stop points from the Applicants requested timetable.
- Reference point from / Reference point to: The reference points indicate the respective target areas for this group of wagons. This data will be entered in the national coding and not as an operation point from the stop point database.
- Border point from / Border point to: The border points indicate the respective target areas for this group of wagons. This data will be entered in the national coding and not as an operation point from the stop point database.
- Traffic period (group): With the calendar icon the running day calendar can be opened. Here can be entered the running days for a group. The running days should be roughly described in the free text field.
- TP Remark: A describing remark to the circulation days can be added.
- Vmax (km/h): This field contains the maximum speed for this group of wagons. There is no crosscheck against the field Vmax in the train parameters. The user is responsible that both fields contain correlating and meaningful values.
- Load: In the field Load the weight of the group of wagons will be entered. The same restrictions exist as for the field Vmax.
- Length: To be used for the gross length of the group of wagons.
- Profile 1 / Profile 2: Both fields can contain the profile marking of the group of wagons. There is no crosscheck against the profile fields in the train parameters.
- Brake wagon: This field describes if a brake wagon is at the head or the tail of a group.
- Ban wagon: This can be used to contain a description about ban wagons, i.e. at the head of a group.
- Addition: This indicates that more wagons can be added to this group.
- Type of goods: Free text field where should be described type of goods in the group.
- Trusted changeover from / Trusted changeover to: Trusted changeover can be described by using the operation points from the requested timetable.
- Wagon changeover from train / to train: By entering train numbers you can describe changeovers to other trains.
- Free text: Free text can be entered in this field to describe the train composition group. It is limited in size on 2000 chars.

#### [Print](https://cms.rne.eu/pcs/pcs-documentation-0/train-compositionold#)

**[Printer-friendly](http://cms.rne.eu/print/888) version** 

Send by [email](http://cms.rne.eu/printmail/888)

**A** PDF [version](http://cms.rne.eu/printpdf/888)

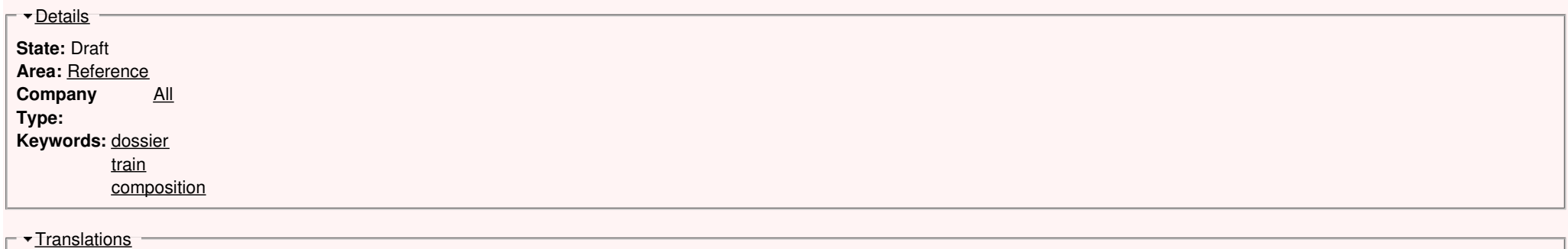

**No translations**

**Source URL:** https://cms.rne.eu/pcs/pcs-documentation-0/train-compositionold